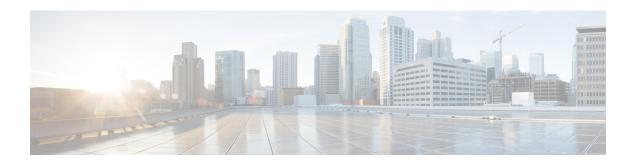

## **Install Cisco Optical Network Controller**

This section contains the following topics:

- Installation Requirements, on page 1
- Install Cisco Optical Network Controller, on page 5
- Log into Cisco Optical Network Controller, on page 6
- Uninstall Cisco Optical Network Controller, on page 6

# **Installation Requirements**

Before installing Cisco Optical Network Controller, you must install Cisco Crosswork Infrastructure 4.0.

The infrastructure requirements for installing Cisco Crosswork are listed below. For complete installation requirements, see the *Cisco Crosswork Infrastructure 4.0 and Applications Installation Guide*.

## **Data Center Requirements**

Cisco Crosswork can be deployed in either a vCenter managed data center or onto Cisco CSP. To aid in the deployment, Cisco has developed a cluster installation tool. This tool works in both environments. However, there are limitations to the tool which are detailed later in this section.

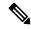

Note

- The machine where you run the installer must have network connectivity to the data center (vCenter or CSP) where you plan to install the cluster. If this mandatory requirement cannot be met, you must manually install the cluster.
- Cisco Crosswork cluster VMs (Hybrid nodes and Worker nodes) must be hosted on hardware with Hyper Threading disabled.
- Ensure that the host resources are not oversubscribed (in terms of CPU or memory).

### **VMware Data Center Requirements**

This section explains the data center requirements to install Cisco Crosswork on VMware vCenter.

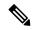

Note

The following requirements are mandatory if you are planning to install Cisco Crosswork using the cluster installer. If your vCenter data center does not meet these requirements, then the VMs have to be deployed individually, and connectivity has to be established manually between the VMs.

- Hypervisor and vCenter supported:
  - VMware vSphere 6.5 or above
  - VMware vCenter Server 6.5 Update 2d or later (ESXi 6.5 Update 2 installed on hosts), OR vCenter Server 6.7 Update 3g or later (ESXi 6.7 Update 1 installed on hosts).
- All the physical host machines must be organized within the same VMware Data Center, and while it is
  possible to deploy all the cluster nodes on a single physical host (provided it meets the requirements), it
  is recommended that the nodes be distributed across multiple physical hosts.
- The networks required for the Crosswork Management and Data networks need to be built and configured in the data centers, and must allow low latency L2 communication.
- To allow use of VRRP, DVS Port group needs to be set as follows:

| Property            | Value  |
|---------------------|--------|
| Promiscuous mode    | Reject |
| MAC address changes | Reject |
| Forged transmits    | Accept |

- Ensure the user account you use for accessing vCenter has the following privileges:
  - VM (Provisioning): Clone VM on the VM you are cloning.
  - VM (Provisioning): Customize on the VM or VM folder if you are customizing the guest operating system.
  - VM (Provisioning): Read customization specifications on the root vCenter server if you are customizing the guest operating system.
  - VM (Inventory): Create from the existing VM on the data center or VM folder.
  - VM (Configuration): Add new disk on the data center or VM folder.
  - Resource: Assign VM to resource pool on the destination host, cluster, or resource pool.
  - Datastore: Allocate space on the destination datastore or datastore folder.
  - Network: Assign network to which the VM will be assigned.
  - Profile-driven storage (Query): This permission setting needs to be allowed at the root of the DC tree level.
- We also recommend you to enable vCenter storage control.

### **CSP Data Center Requirements**

This section explains the data center requirements to install Cisco Crosswork on Cisco Cloud Services Platform (CSP).

- Cisco CSP, Release 2.8.0.276
- Compatible hardware:

UCSC-C220-M4S, UCSC-C240-M4SX N1K-1110-X, N1K-1110-S CSP-2100, CSP-2100-UCSD, CSP-2100-X1, CSP-2100-X2 CSP-5200, CSP-5216, CSP-5228 CSP-5400, CSP-5436, CSP-5444, CSP-5456

• CSP host or cluster is setup and installed with a minimum of two physical ethernet interfaces - one ethernet connected to the Management network, and the other to the Data network.

## **VM** Host Requirements

This section explains the VM host requirements.

Table 1: VM Host Requirements

| Requirement                             | Description                                                                                                    |
|-----------------------------------------|----------------------------------------------------------------------------------------------------|
| CPU/Memory/Storage<br>Profiles (per VM) | The data center host platform has to accommodate three VMs of the following minimum configuration:                                                                                         |
|                                         | VMware vCenter:                                                                                                    |
|                                         | Large: 12 vCPUs   96 GB RAM Memory   1 TB disk space                                                                                                    |
|                                         | Cisco CSP:                                                                                                    |
|                                         | Large: 12 CPU cores   96 GB RAM Memory   1 TB disk space                                                                                                    |
|                                         | Note For assistance in adjusting VM Memory and CPU sizes post installation, contact your Cisco Customer Experience team.                                                                   |
|                                         | Few things to note:                                                                                                    |
|                                         | • Storage requirements vary based on factors such as the number of devices being supported and the type of deployment selected. However, 1 TB disk space should work for most deployments. |
|                                         | • Due to their performance, solid state drives (SSD) are preferred over traditional hard disk drives (HDD).                                                                                |
|                                         | • If you are using HDD, the minimum speed should be over 10,000 RPM.                                                                                                    |
|                                         | • The VM data store(s) need to have disk access latency of < 10 ms.                                                                                                    |

| Requirement         | Description                                                                                                    |
|---------------------|----------------------------------------------------------------------------------------------------|
| Additional Storage  | 10 GB (approximately) of storage is required for the Crosswork OVA (in <b>vCenter</b> ), OR the Crosswork QCOW2 image on each CSP node (in <b>CSP</b> ).                                                                                                    |
| Network Connections | For production deployments, we recommend that you use dual interfaces, one for the Management network and one for the Data network.                                                                                                    |
|                     | For optimal performance, the Management and Data networks should use links configured at a minimum of 10 Gbps.                                                                                                    |
| IP Addresses        | Two IP subnets, one for the Management network and one for Data network, with each allowing a minimum of four assignable IP addresses (IPv4 or IPv6). A Virtual IP (VIP) address is used to access the cluster, and then three IP addresses for each VM in the cluster. If your deployment requires worker nodes, you will need a Management and Data IP address for each worker node. |
|                     | <ul> <li>The IP addresses must be able to reach the gateway address for the network<br/>where Cisco Crosswork Data Gateway will be installed, or the installation<br/>will fail.</li> </ul>                                                                                                    |
|                     | When deploying a IPv6 cluster, the installer needs to run on an IPv6 enabled container/VM.                                                                                                    |
|                     | At this time, your IP allocation is permanent and cannot be changed without re-deployment. For more information, contact your Cisco Customer Experience team.                                                                                                    |
| NTP Servers         | The IPv4 or IPv6 addresses or host names of the NTP servers you plan to use. If you want to enter multiple NTP servers, separate them with spaces. These should be the same NTP servers you use to synchronize the Crosswork application VM clock, devices, clients, and servers across your network.                                                                                  |
|                     | • Ensure that the NTP servers are reachable on the network before attempting installation. The installation will fail if the servers cannot be reached.                                                                                                    |
|                     | The ESXi hosts that will run the Crosswork application and Crosswork Data<br>Gateway VM must have NTP configured, or the initial handshake may fail with "certificate not valid" errors.                                                                                                    |
| DNS Servers         | The IPv4 or IPv6 addresses of the DNS servers you plan to use. These should be the same DNS servers you use to resolve host names across your network.                                                                                                    |
|                     | • Ensure that the DNS servers are reachable on the network before attempting installation. The installation will fail if the servers cannot be reached.                                                                                                    |
| DNS Search Domain   | The search domain you want to use with the DNS servers, for example, cisco.com. You can have only one search domain.                                                                                                    |

### **Important Notes**

• Cisco Crosswork Infrastructure and applications are built to run as a distributed collection of containers managed by Kubernetes. The number of containers varies as applications are added or deleted.

• Dual stack configuration is not supported in Crosswork Platform Infrastructure. Therefore, **all** addresses for the environment must be either IPv4 or IPv6.

# **Install Cisco Optical Network Controller**

Use the following steps to install Cisco Optical Network Controller:

#### Before you begin

- Cisco Crosswork Infrastructure 4.0 must be installed. See *Cisco Crosswork Infrastructure 4.0 and Applications Installation Guide* for installation instructions.
- Verify that Crosswork Platform Infrastructure is green (healthy) and all the microservices are up and running.
- Ensure that conc.tar.gz file is downloaded from CCO to an external VM.
- **Step 1** Log in to Cisco Crosswork Change Automation and Health Insights.
- **Step 2** Select **Administration** > **Crosswork Manager**.
- **Step 3** Navigate to **Application Management** tab and click **Applications** sub-menu.
- Step 4 Click Add File (.tar.gz) button.
- **Step 5** Enter all the details:
  - Server Path/Location: Location of the conc.tar.gz file
  - · Host Name/IP Address: IP address of the host
  - Port: 22
  - Username: username to access the external VM to which the conc.tar.gz file was downloaded
  - Password: password to access the external VM to which the conc.tar.gz file was downloaded
  - Select Automatically clean all repository files before adding new one button.

#### Click Add.

- **Step 6** The conc.tar.gz file is downloaded to Crosswork cluster.
- Step 7 After the file is downloaded, navigate to **Application Management** tab and click **Applications** sub-menu. Select **Optical Network Controller** card and click the ellipsis (...) button.

The UI displays a new tab which shows you the build number of Optical Network Controller selected for install.

- Step 8 Select Install.
- **Step 9** You can view the installation progress in the **Job History** sub-menu. **Job Details** section provides a detailed report of installation of Cisco Optical Network Controller.

#### Note

- To upgrade from Cisco Optical Network Controller 2.1 to Cisco Optical Network Controller 2.1.1, see Upgrade Cisco Crosswork.
- Cisco Optical Network Controller 2.1.1 update can be installed only on an existing Cisco Optical Network Controller 2.1 installation.

## **Log into Cisco Optical Network Controller**

Use the following steps to log into Cisco Optical Network Controller:

#### Before you begin

To access Cisco Optical Network Controller, you must have permissions to access Cisco Crosswork Infrastructure. To add new users, see *Cisco Crosswork Infrastructure 4.0 and Applications Installation Guide*.

Step 1 In the browser URL field, enter https://<Crosswork server IP Address: Port>/crosswork/onc/.

Login page is displayed.

- **Step 2** Enter the username and password.
- Step 3 Click Sign In.

# **Uninstall Cisco Optical Network Controller**

Use the following steps to uninstall Cisco Optical Network Controller:

- **Step 1** Log in to Cisco Crosswork Change Automation and Health Insights.
- **Step 2** Select Administration > Crosswork Manager.
- **Step 3** Navigate to **Application Management** tab and click **Applications** sub-menu.
- **Step 4** Select **Optical Network Controller** card and click the ellipsis (...) button.
- **Step 5** Select **Uninstall** from the menu.
- **Step 6** You can view the progress in the **Job History** sub-menu.